## 感染症サーベイランスシステムについて

○ 「感染症の予防及び感染症の患者に対する医療に関する法律」第12条~第14条に基づき、診断医師や獣医師から届出のあった感 染症に関する情報は、保健所が感染症サーベイランスシステムに入力することで都道府県・国に報告を行っている。 ○ 令和5年4月、感染症の予防及び感染症の患者に対する医療に関する法律が改正施行され、発生時の電子的な届出に関して義 務ないし努力義務規定が定められました。

- 次期システムにおいては、HER-SYSと同様に、医療機関等がオンライン入力によって発生届を保健所へ報告することが可能となる。 ○ インターネットに接続できる機器であれば、パソコンのほか、スマートフォン、タブレットからも情報の入力・閲覧が可能となるが、システムか ら発行された利用者ID・パスワードに加えて、電話番号、SMS又はメールアドレスを用いた二要素認証が必要。
- 横浜市においても、順次医療機関にIDを発行し、システムでの届出を依頼する。

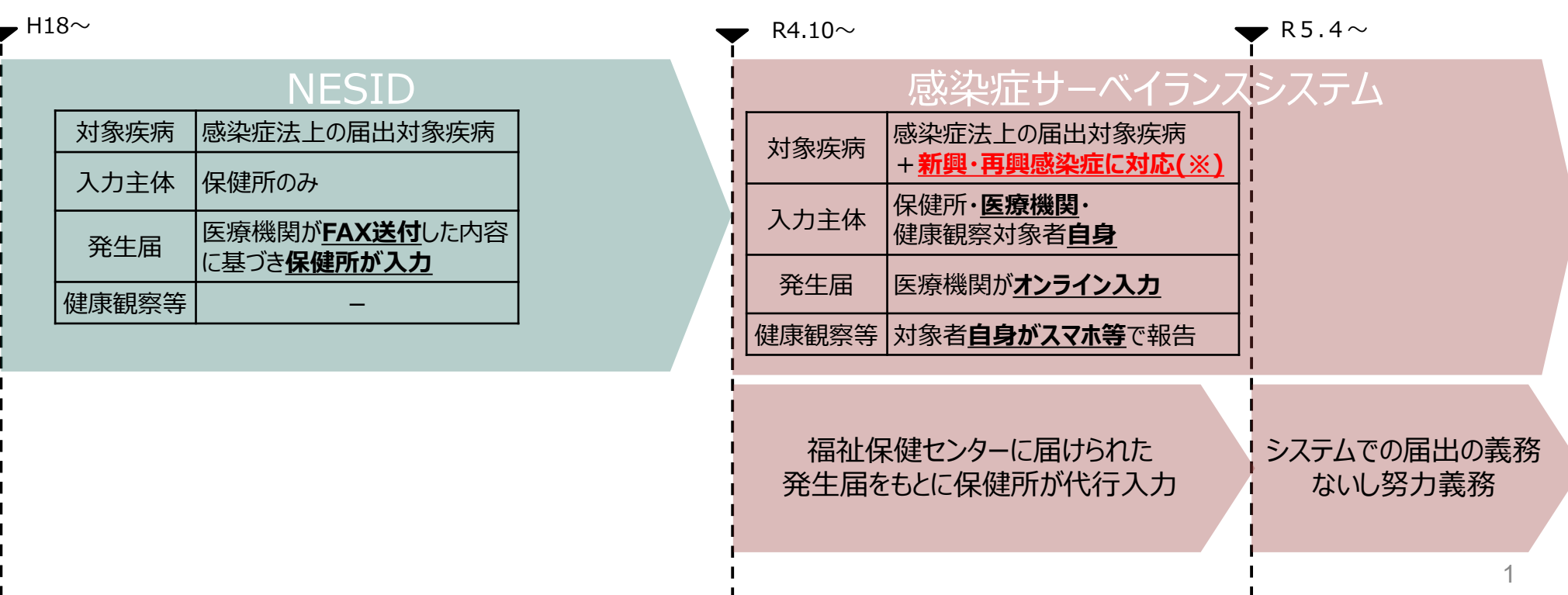

## 医療機関等における利用者アカウントの申請について

○ システムの利用に当たっては、別紙1「感染症サーベイランスシステム利用規約」への同意を前提とし、 「医療情報システムの安全管理 に関するガイドライン」に準じ、利用者ごとのアカウントが必要となります。また、全数報告が可能な「医療機関」アカウントと、定点報告が可 能な「医療機関管理者」アカウント、動物の感染症報告が可能な「動物診療施設」アカウントはそれぞれ独立しているため、**担当する業 務ごとにアカウントが必要**です。

(※)医療機関等からの発生届は、管轄の保健所にのみ報告可能であるため、複数の医療機関等に所属される方は機関ごとのアカウントが必要となります。

(参考) 医療情報システムの安全管理に関するガイドライン: https://www.mhlw.go.jp/stf/shingi/0000516275\_00002.html

○ 今回発行するのは、全数報告が可能な「医療機関」アカウントです。

【申請方法】

⑴利用規約に御同意いただける場合、横浜市電子申請システムにアクセスの上、利用者情報を御申請ください。

・2024年1月19日(金)までの申請分は1月26日(金)までに発行 ※それ以降は順次アカウントを発行しますので、お待ちください。 ⑵アカウントの発行ができましたら、申請いただいたメールアドレス宛に利用者IDと初期パスワードをシステムから自動で送付します。

○ システムへの初回ログイン時には、パスワードの変更が求められます。

- システムはすでに運用を開始しており、デモ環境は整備されていません。本番環境となっていますので、試しの入力はしないようにお願い いたします。
- 複数回ログインに失敗すると、ログインができなくなりますのでパスワードを忘れないようご注意ください。
- 初回ログインができない等の問い合わせは、通知文をご参照ください。

定点医療機関のアカウント 申請に関する照会先 横浜市衛生研究所 感染症・疫学情報課 ✉:ir-eikenkansen@city.yokohama.jp  $\begin{array}{|c|c|c|}\hline\mathbf{\Omega}:0$ 45-370-9237(平日9時 $\sim\hspace{-0.1cm}1$ 7時、12時 $\sim\hspace{-0.1cm}1$ 3時除 $\zeta)\hspace{.2cm}\Big|_2\hline \end{array}$ 

## **(参考)システムへのログイン方法・基本操作の概要**

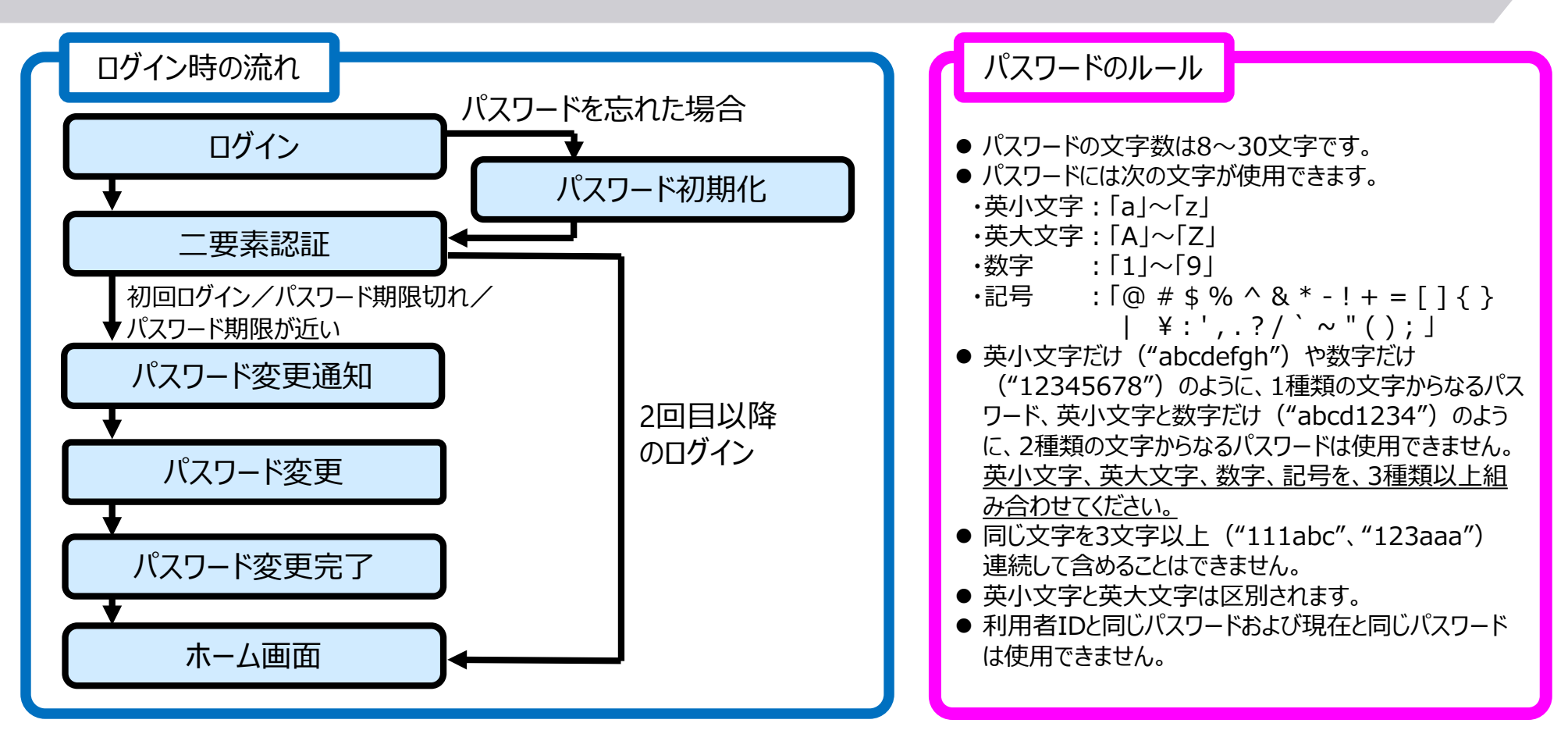

- ブラウザは、PCでは、Microsoft Edge、Google Chrome、Mozilla Firefoxで動作確認を行っています。iPadについては、 Safari、Androidについては、Google Chromeで動作確認を行っています。
- ✔ ブラウザの操作:ブラウザの「戻る]ボタン、 [進む] ボタンは、最新のデータが表示されないなど、誤動作の原因となりますので、 基本的に使用しないでください。
- ✓ 終了方法:別タブで表示された画面は、ブラウザの「閉じる」 (右上の「Ⅹ]ボタン) で終了してください。
- ✔ ログアウト: システムは、ホーム画面の「ログアウト]ボタンで終了します。実行中の業務がある場合は、終了(又はブラウザのウ ィンドウを閉じる)してからログアウトしてください。

## **全数報告の発生届の入力操作および注意事項について**

入力方法の詳細につきましては、システム上の「感染症発生動向調査\_医療機関マニュアル(2.3版)」を御参照ください。

※国がシステムを用いて集計をしている場合があり、その間は入力、修正、削除等はできませんのでご注意ください。

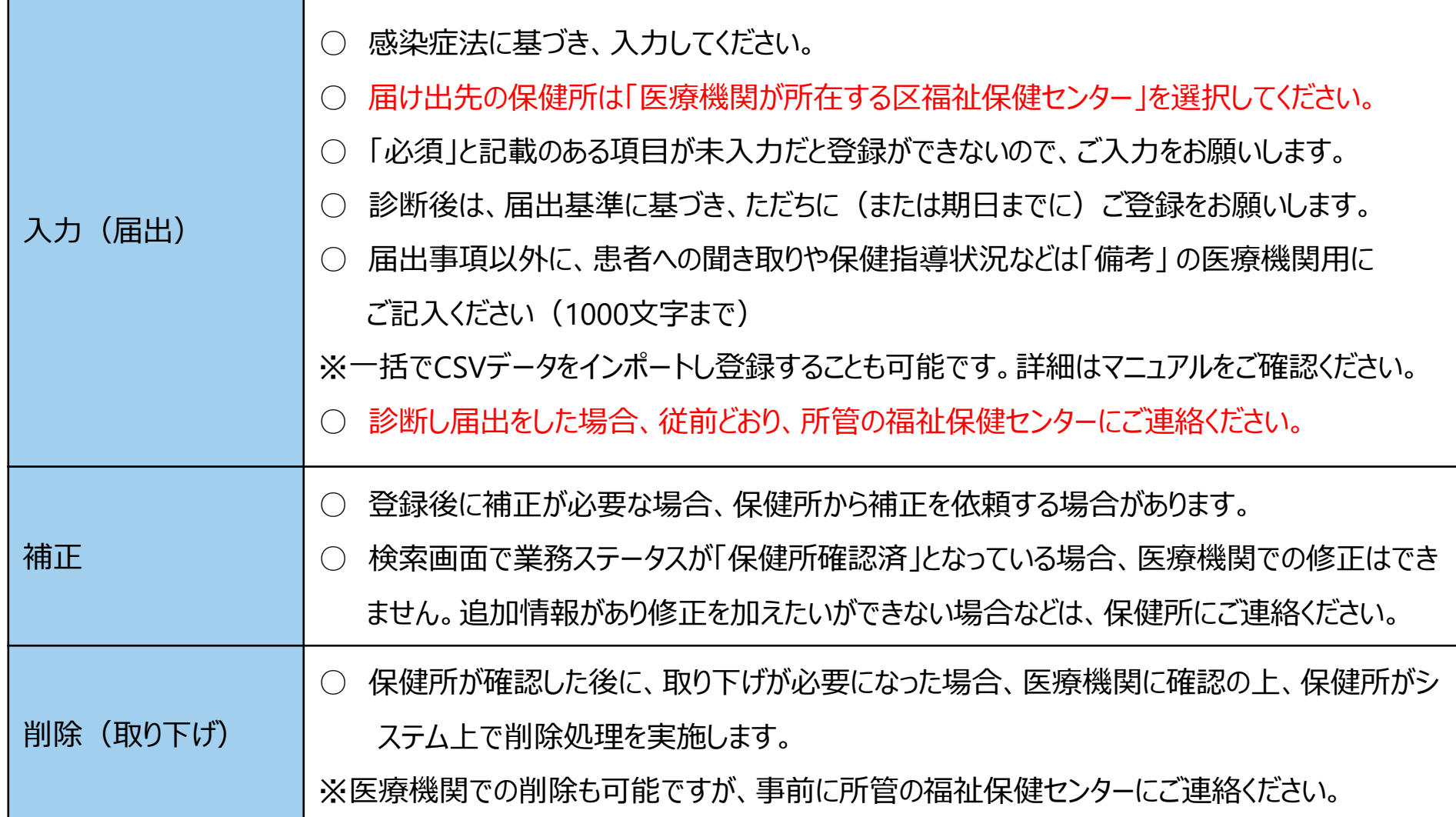

4

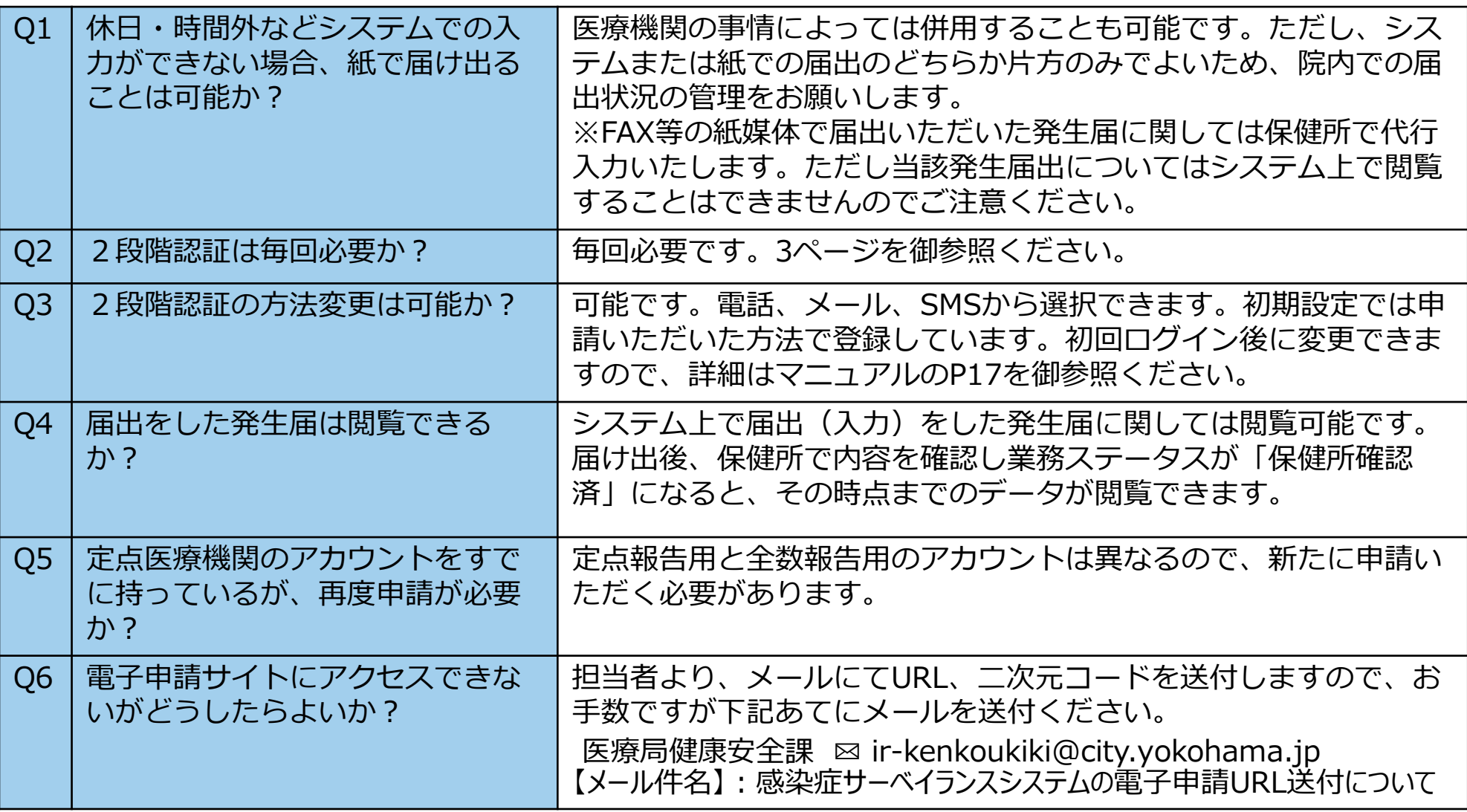